## CATEGORY: CHARGE ~ TASK: PARTIAL RESUBMIT

Resubmit specific CPT(s): On the Encounter dashboard > Click [Modify Charge]

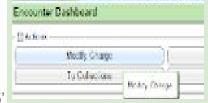

- > Click the line number in our example '5'
  - Option 1: if <u>resubmitting one or two of many lines</u>:
    - Claim Status > 'R' to resubmit (If an 'R' exists, only lines with an 'R' will be resubmitted)- our example
  - Option 2: if resubmitting all but one or two of many lines:
    - Claim Status > 'X' to Exclude a line(s) from the resubmission. (Only lines without the
      'X' will be resubmitted)

[Save] the line > [Save] the Encounter

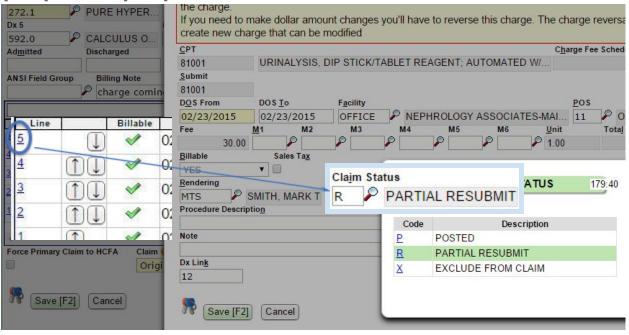

## CATEGORY: CHARGE ~ TASK: PARTIAL RESUBMIT

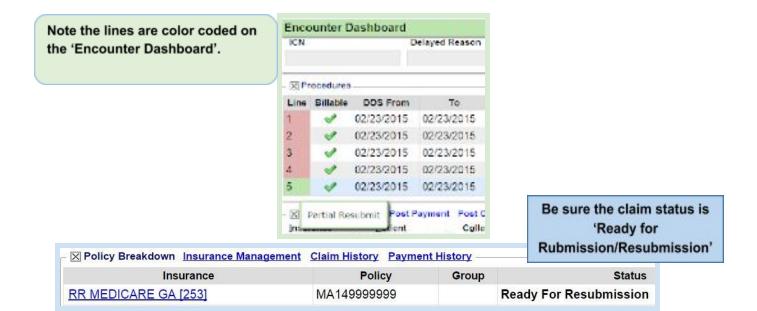